# **หลักสูตรรายวิชา**

ชื่อวิชา การเขียนแบบด้วยคอมพิวเตอรื 3 รหัสวิชา 30108-2104 ท-ป-น 0-6-2

 $\Box$  หลักสูตรประกาศนียบัตรวิชาชีพ (ปวช.) สาขาวิชา สถาปัตยกรรม สาขางาน สถาปัตยกรรม  $\overline{\mathbf{V}}$  หลักสูตรประกาศนียบัตรวิชาชีพชั้นสูง (ปวส.)

#### **จุดประสงค์รายวิชา**

1.เข้าใจในหลักการเขียนแบบก่อสร้างอาคารสาธารณะด้วยคอมพิวเตอร์ 2.สามารถเขียนแบบก่อสร้างอาคารสาธารณะสูง 4 ชั้นขึ้นไป พื้นที่ตั้งแต่ 1,000-2,000 ตารางเมตร 3.มีเจคตคติและกิจนิสัยที่ดี ทำงานด้วยความประณีต รอบคอบ และ ตรงต่อเวลา

#### **สมรรถนะรายวิชา**

1.แสดงความรู้เกี่ยวกับหลักการเขียนแบบก่อสร้างอาคารสาธารณะด้วยคอมพิวเตอร์

2.เขียนแบบก่อสร้างอาคารสาธารณะ ความสูง 4 ชั้นขึ้นไป พื้นที่ตั้งแต่ 1,000-2,000 ตารางเมตร ด้วย คอมพิวเตอร์

#### **คำอธิบายรายวิชา**

ศึกษาและปฏิบัติเกี่ยวกับหลักการเขียนแบบก่อสร้างอาคารสาธารณะ ความสูง 4 ชั้นขึ้นไป พื้นที่ตั้งแต่ 1,000-2,000 ตารางเมตร ประกอบด้วย หมวดงานสถาปัตยกรรม หมวดงานโครงสร้าง หมวดงานไฟฟ้า หมวดงาน สุขาภิบาล รายการประกอบแบบก่อสร้างและแบบขยายรายละเอียด สถาปัตยกรรม วิศวกรรม

# **หน่วยการเรียนรู้**

วิชา การเขียนแบบก่อสร้างด้วยคอมพิวเตอร์ 3 รหัสวิชา 30108-2104 จำนวนชั่วโมง (ท-ป-น) 0-6-2 .

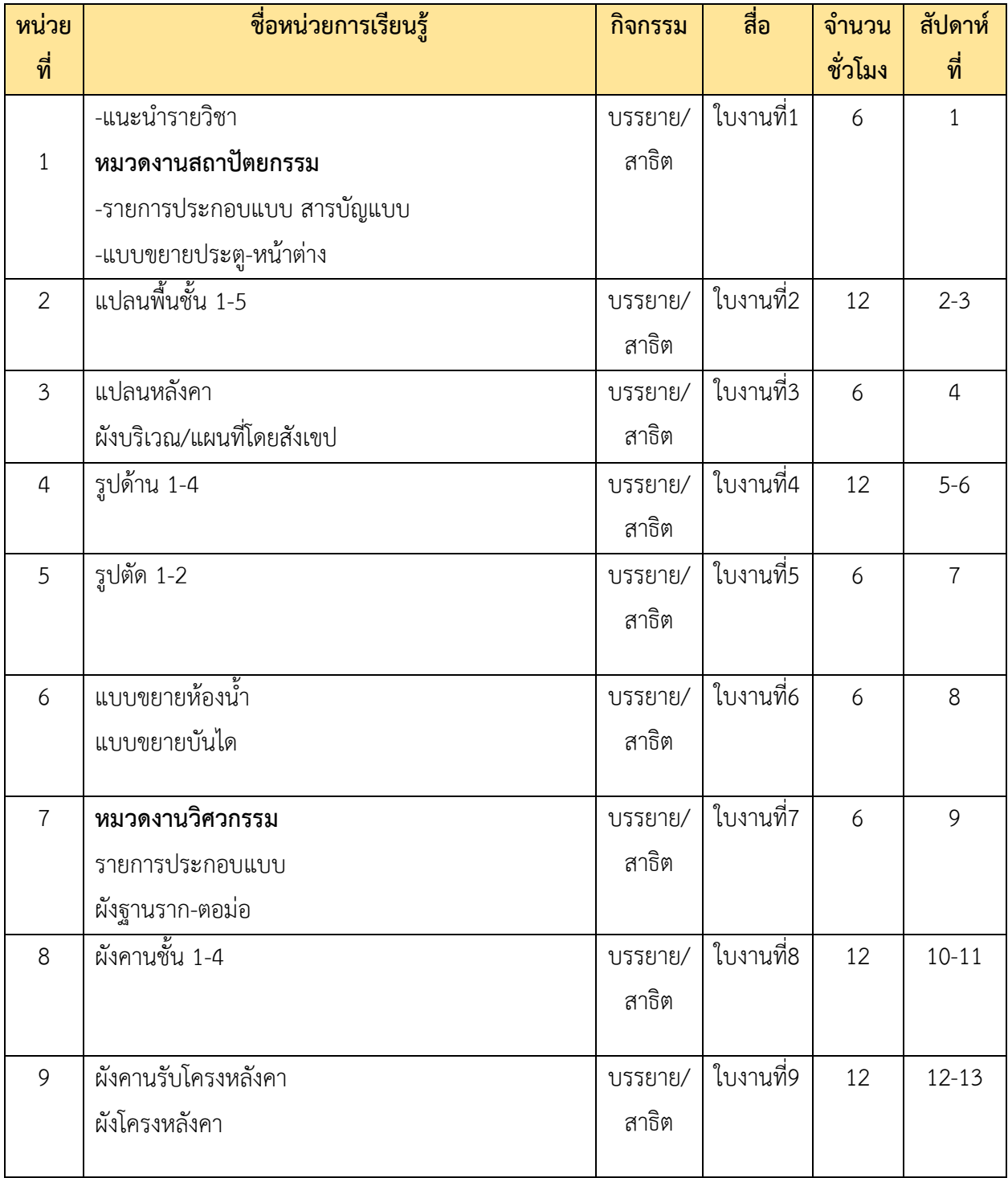

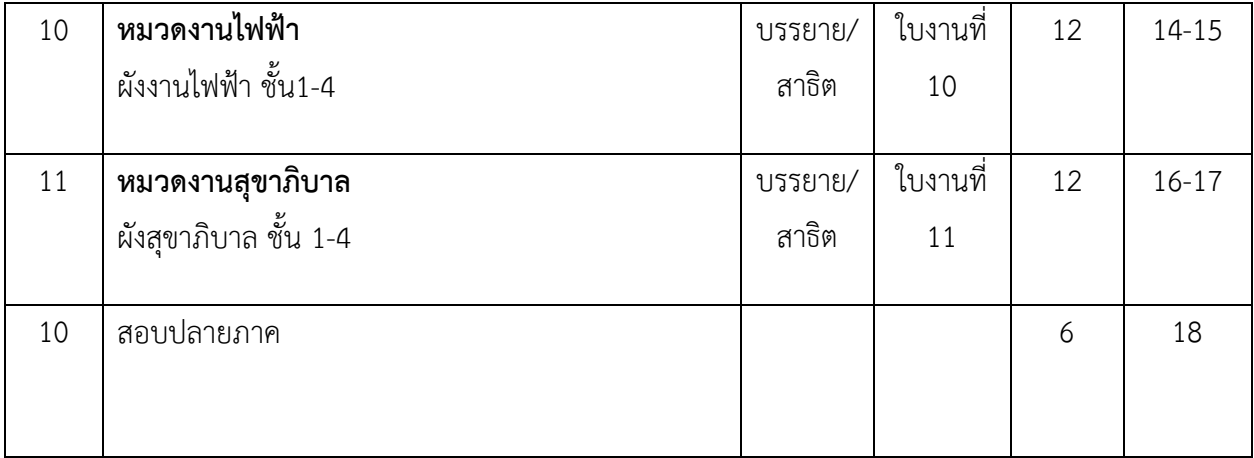

## **ใบสั่งงานที่ 1 หมวดงานสถาปัตยกรรม**

รายการประกอบแบบ สารบัญแบบ ขยายประตูหน้าต่าง

#### **(job sheet)**

**คำสั่ง** ให้ผู้เรียนจัดพื้นที่กระดาษเขียนแบบ ขนาด A2 การเขียนแบบหมวดงานสถาปัตยกรรม อาคาร อเนกประสงค์ 5 ชั้น วิทยาลัยอาชีวศึกษาชลบุรี ศึกษาน้ำหนักเส้น การเขียนมิติ และสัญลักษณ์ประกอบแบบ อื่นๆ เพื่อนำไปประกอบในการเขียนแบบ รายการประกอบแบบ สารบัญแบบ ขยายประตูหน้าต่างในมาตราส่วน  $1:50$ 

#### **ลำดับขั้นตอนในการปฏิบัติงาน**

- 1. เตรียมเครื่องมืออุปกรณ์(คอมพิวเตอร์)
- 2. เตรียมแบบก่อสร้าง
- 3. ตั้งเลเยอร์และกรอบกระดาษขนาด A2
- 4. จัดวางหน้ากระดาษ
- 5. เริ่มทำการเขียนแบบ โดยคำนึงถึงความเข้ม-อ่อนของเส้น
- 6. เมื่อเขียนประตูและหน้าต่างเสร็จให้ใส่ขนาด และตัวอักษร โดยขนาดตัวอักษรต้องเป็นขนาดที่เหมาะสม
- 7. เมื่อเสร็จให้ทำการทดสอบ PLOT แบบเพื่อตรวจทานความเรียบร้อยและความสวยงาม
- 8. SAVE งานในไฟล์ .dwg ไว้ในคอมพิวเตอร์หรืออุปกรณ์จัดเก็บ และ PLOT เป็นไฟล์ PDF. ส่งเข้า Class room รายวิชา

#### **วัสดุอุปกรณ์**

- 1. คอมพิวเตอร์
- 2. แบบก่อสร้าง
- 3. เม้าส์/คีย์บอร์ด
- 4. โปรแกรม AUTOCAD

#### **เวลาปฏิบัติงาน**

6 ชั่วโมง

จัดทำโดย นายชานน วัชระปรารมย์

แผนกเทคนิคสถาปัตยกรรม วิทยาลัยเทคนิคชลบุรี

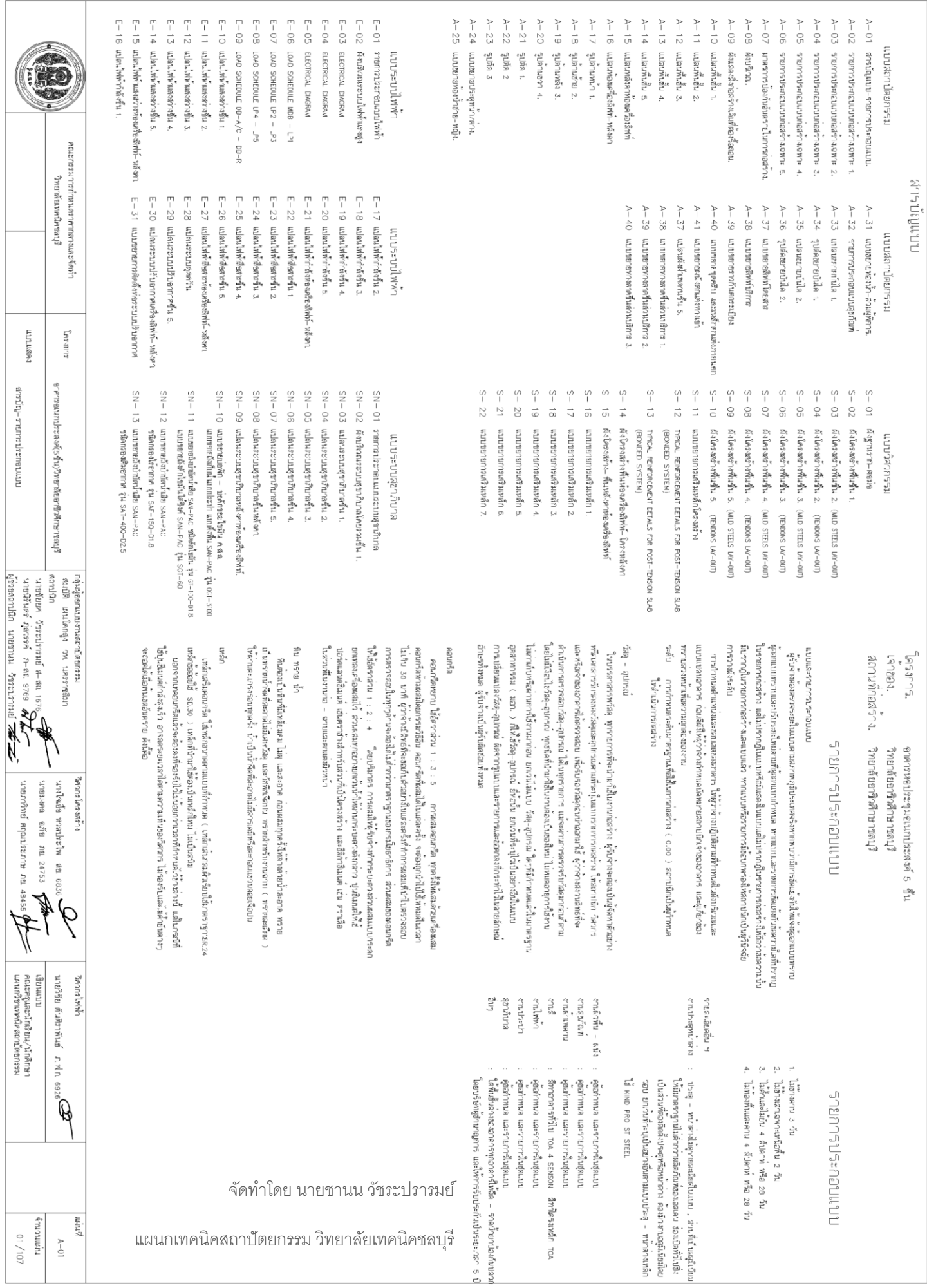

สารบัญ<sub>่</sub> รายการประกอบแบบ

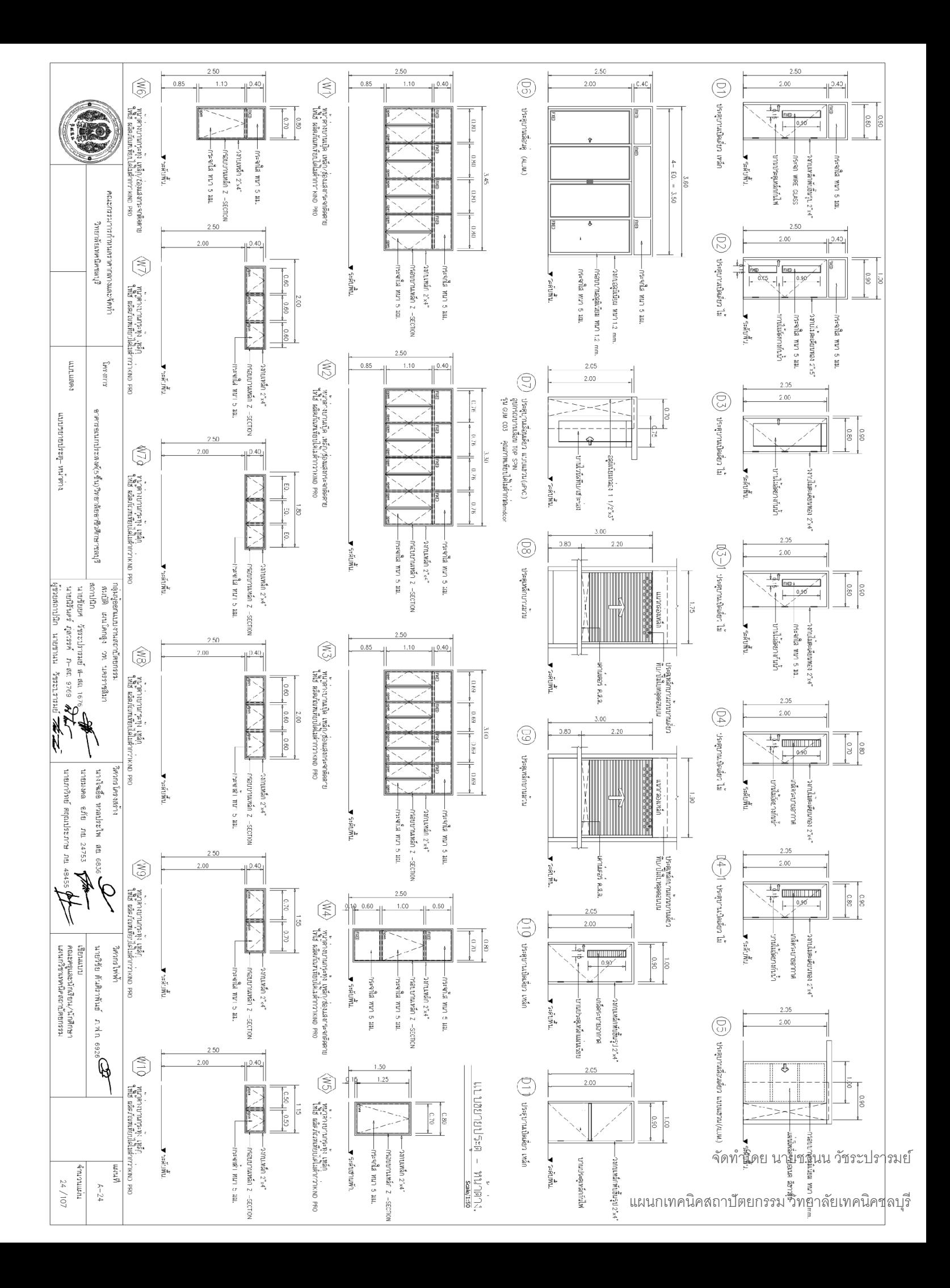

## **ใบสั่งงานที่ 2 หมวดงานสถาปัตยกรรม**

แปลนพื้น ชั้น1-5 **(job sheet)**

**คำสั่ง** ให้ผู้เรียนจัดพื้นที่กระดาษเขียนแบบ ขนาด A2 การเขียนแบบหมวดงานสถาปัตยกรรม อาคาร อเนกประสงค์ 5 ชั้น วิทยาลัยอาชีวศึกษาชลบุรี ศึกษาน้ำหนักเส้น การเขียนมิติ และสัญลักษณ์ประกอบแบบ อื่นๆ เพื่อนำไปประกอบในการเขียนแบบ แปลนพื้น ชั้น1-5 ในมาตราส่วน 1:100

## **ลำดับขั้นตอนในการปฏิบัติงาน**

- 1. เตรียมเครื่องมืออุปกรณ์(คอมพิวเตอร์)
- 2. เตรียมแบบก่อสร้าง
- 3. ตั้งเลเยอร์และกรอบกระดาษขนาด A2
- 4. จัดวางหน้ากระดาษ
- 5. เริ่มทำการเขียนแบบ โดยคำนึงถึงความเข้ม-อ่อนของเส้น
- 6. เมื่อแปลนพื้นแต่ละชั้นเสร็จให้ใส่ขนาด และตัวอักษร โดยขนาดตัวอักษรต้องเป็นขนาดที่เหมาะสม
- 7. เมื่อเสร็จให้ทำการทดสอบ PLOT แบบเพื่อตรวจทานความเรียบร้อยและความสวยงาม
- 8. SAVE งานในไฟล์ .dwg ไว้ในคอมพิวเตอร์หรืออุปกรณ์จัดเก็บ และ PLOT เป็นไฟล์ PDF. ส่งเข้า Class room รายวิชา

#### **วัสดุอุปกรณ์**

- 1. คอมพิวเตอร์
- 2. แบบก่อสร้าง
- 3. เม้าส์/คีย์บอร์ด
- 4. โปรแกรม AUTOCAD

#### **เวลาปฏิบัติงาน**

12 ชั่วโมง

จัดทำโดย นายชานน วัชระปรารมย์

แผนกเทคนิคสถาปัตยกรรม วิทยาลัยเทคนิคชลบุรี

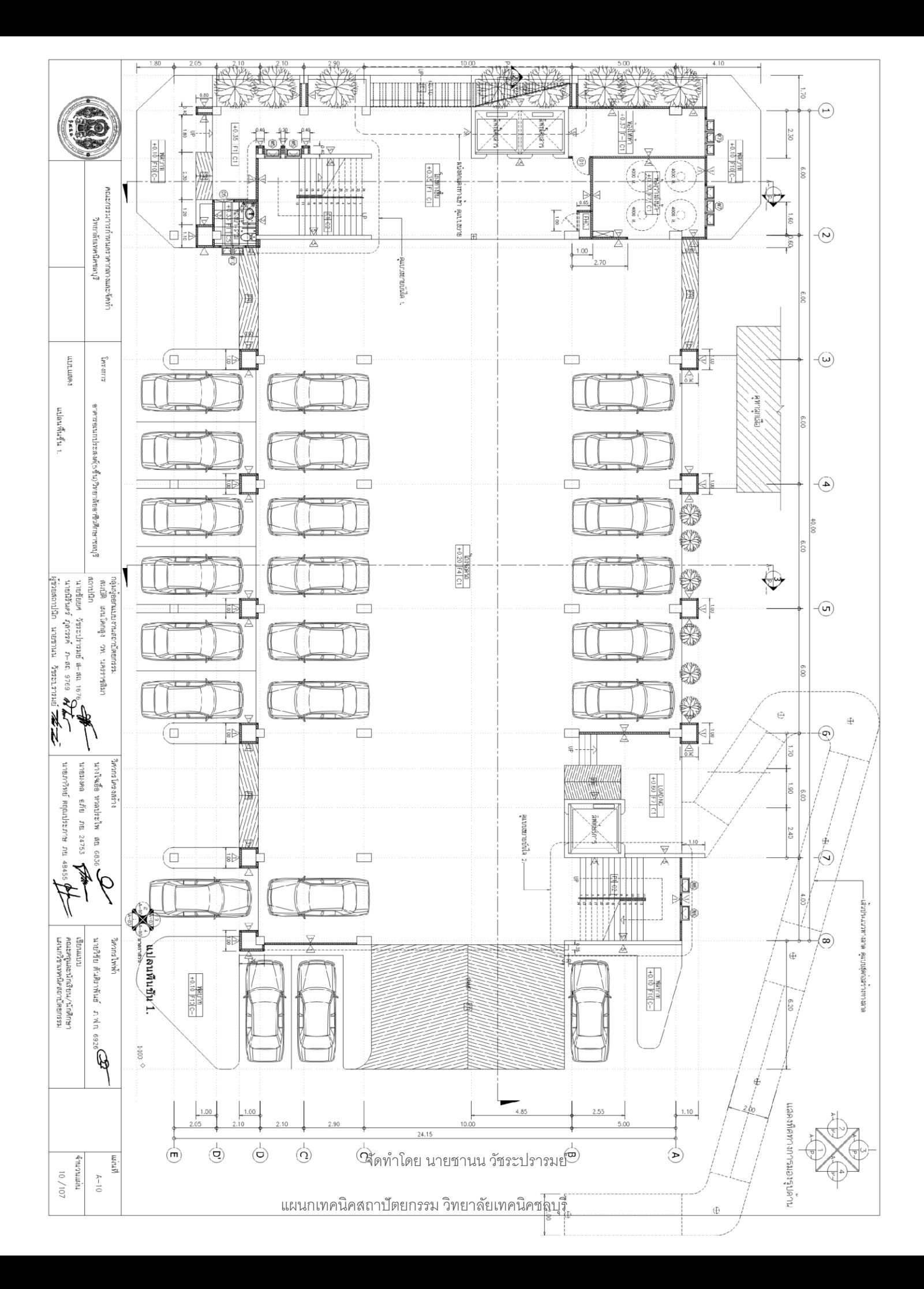

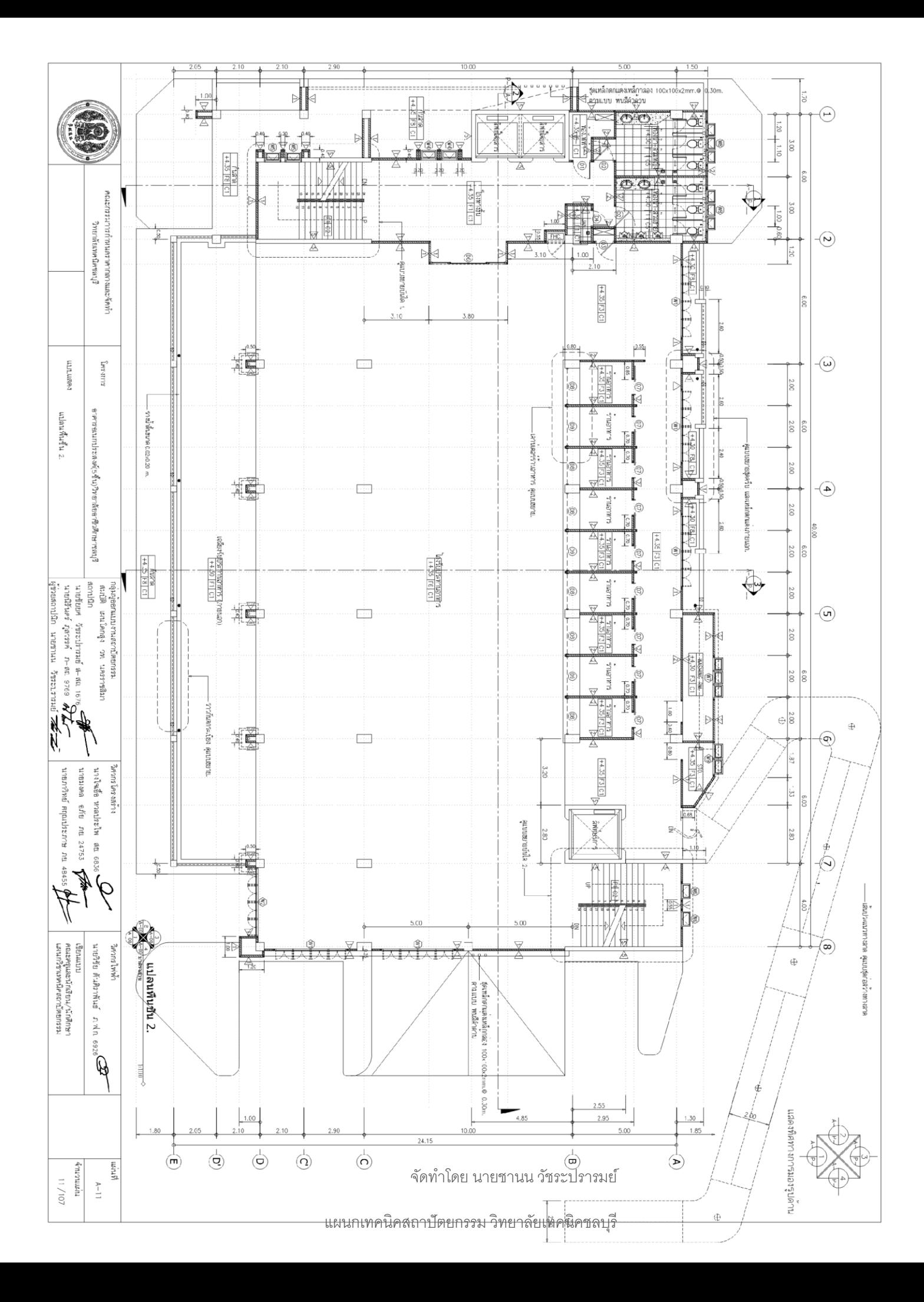

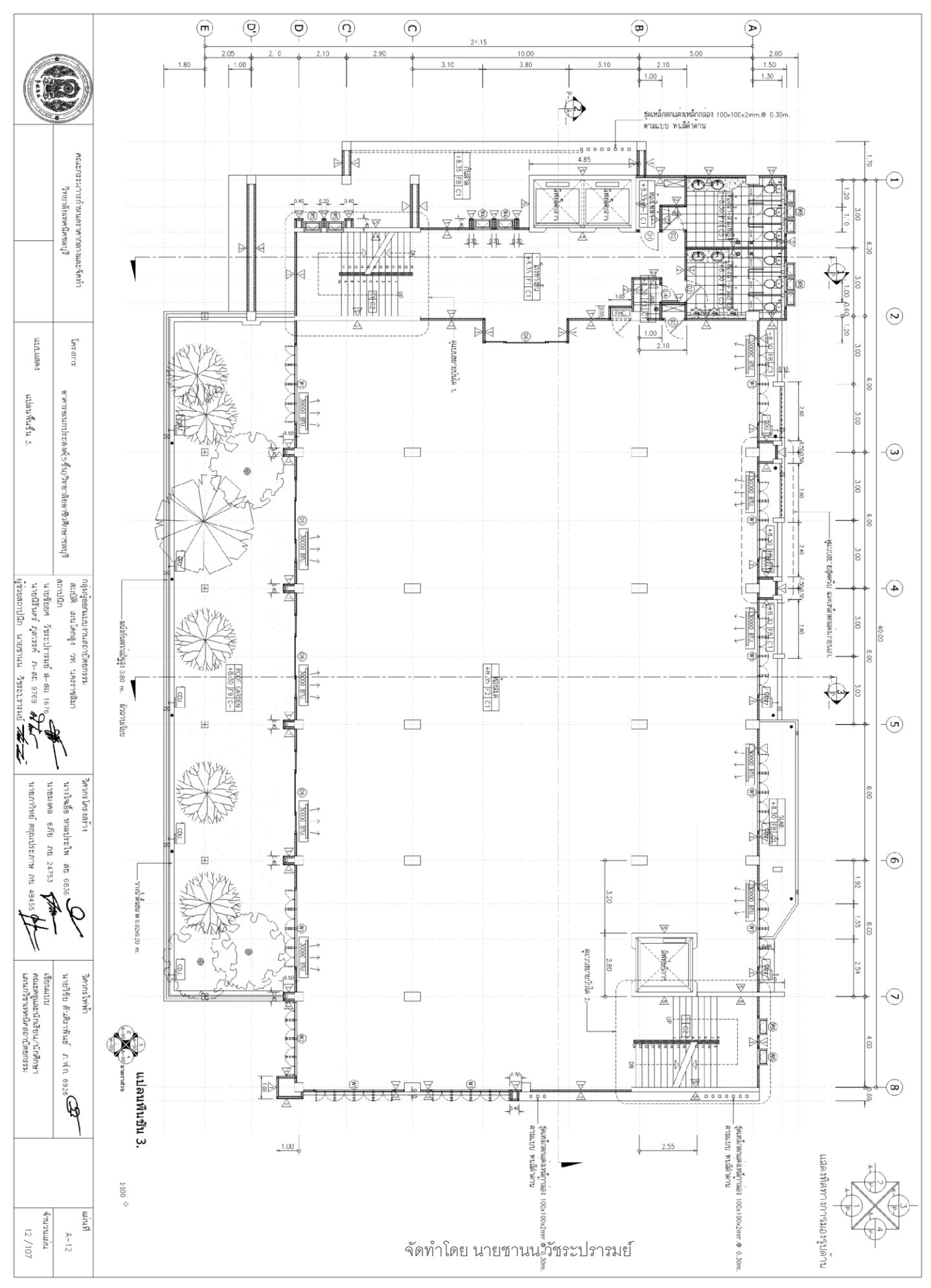

แผนกเทคนิคสถาปัตยกรรม วิทยาลัยเทคนิคชลบุรี

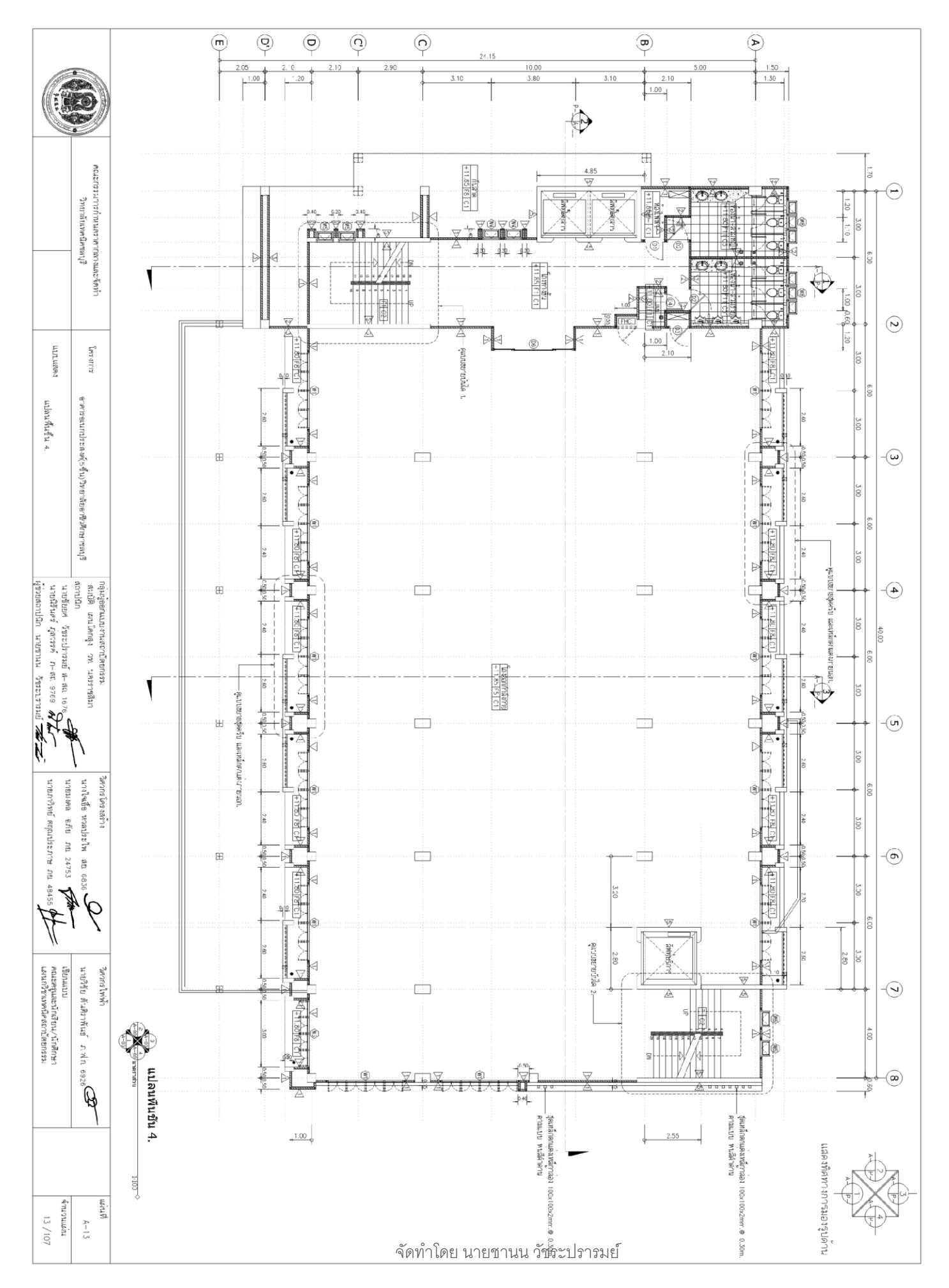

แผนกเทคนิคสถาปัตยกรรม วิทยาลัยเทคนิคชลบุรี

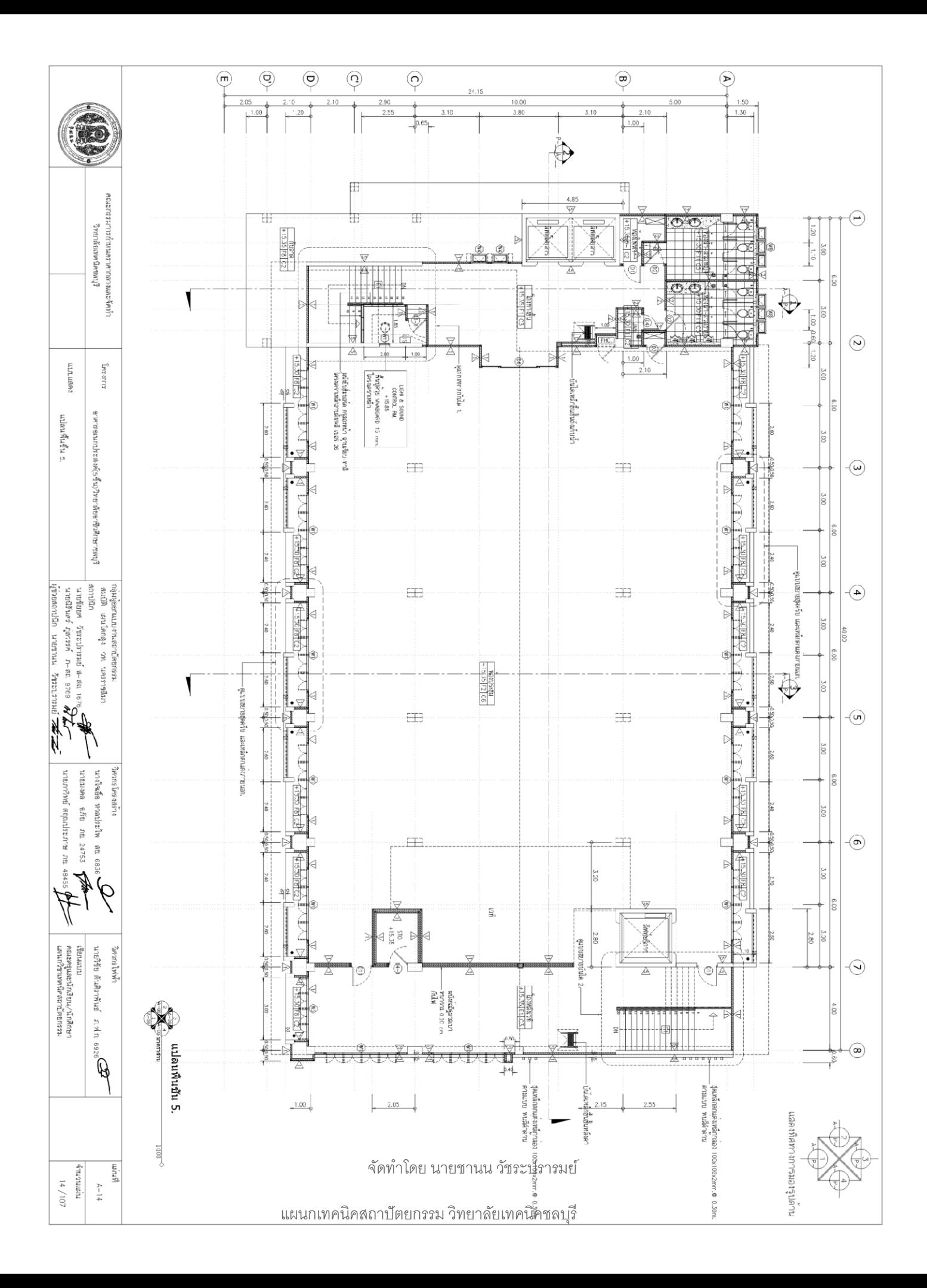

## **ใบสั่งงานที่ 3 หมวดงานสถาปัตยกรรม**

แปลนห้องเครื่องลิฟท์-หลังคา

**(job sheet)**

**คำสั่ง** ให้ผู้เรียนจัดพื้นที่กระดาษเขียนแบบ ขนาด A2 การเขียนแบบหมวดงานสถาปัตยกรรม อาคาร อเนกประสงค์ 5 ชั้น วิทยาลัยอาชีวศึกษาชลบุรี ศึกษาน้ำหนักเส้น การเขียนมิติ และสัญลักษณ์ประกอบแบบ อื่นๆ เพื่อนำไปประกอบในการเขียนแบบ แปลนห้องเครื่องลิฟท์-หลังคา ในมาตราส่วน 1:100

## **ลำดับขั้นตอนในการปฏิบัติงาน**

- 1. เตรียมเครื่องมืออุปกรณ์(คอมพิวเตอร์)
- 2. เตรียมแบบก่อสร้าง
- 3. ตั้งเลเยอร์และกรอบกระดาษขนาด A2
- 4. จัดวางหน้ากระดาษ
- 5. เริ่มทำการเขียนแบบ โดยคำนึงถึงความเข้ม-อ่อนของเส้น
- 6. เมื่อเขียนห้องเครื่องลิฟท์-หลังคา เสร็จให้ใส่ขนาด และตัวอักษร โดยขนาดตัวอักษรต้องเป็นขนาดที่ เหมาะสม
- 7. เมื่อเสร็จให้ทำการทดสอบ PLOT แบบเพื่อตรวจทานความเรียบร้อยและความสวยงาม
- 8. SAVE งานในไฟล์ .dwg ไว้ในคอมพิวเตอร์หรืออุปกรณ์จัดเก็บ และ PLOT เป็นไฟล์ PDF. ส่งเข้า Class room รายวิชา

#### **วัสดุอุปกรณ์**

- 1. คอมพิวเตอร์
- 2. แบบก่อสร้าง
- 3. เม้าส์/คีย์บอร์ด
- 4. โปรแกรม AUTOCAD

#### **เวลาปฏิบัติงาน**

6 ชั่วโมง

จัดทำโดย นายชานน วัชระปรารมย์

![](_page_13_Figure_0.jpeg)

![](_page_14_Figure_0.jpeg)

แผนกเทคนิคสถาปัตยกรรม วิทยาลัยเทคนิคชลบุรี

## **ใบสั่งงานที่ 4 หมวดงานสถาปัตยกรรม**

รูปด้าน 1-4

**(job sheet)**

**คำสั่ง** ให้ผู้เรียนจัดพื้นที่กระดาษเขียนแบบ ขนาด A2 การเขียนแบบหมวดงานสถาปัตยกรรม อาคาร อเนกประสงค์ 5 ชั้น วิทยาลัยอาชีวศึกษาชลบุรี ศึกษาน้ำหนักเส้น การเขียนมิติ และสัญลักษณ์ประกอบแบบ อื่นๆ เพื่อนำไปประกอบในการเขียนแบบ รูปด้าน 1-4 ในมาตราส่วน 1:100

## **ลำดับขั้นตอนในการปฏิบัติงาน**

- 1. เตรียมเครื่องมืออุปกรณ์(คอมพิวเตอร์)
- 2. เตรียมแบบก่อสร้าง
- 3. ตั้งเลเยอร์และกรอบกระดาษขนาด A2
- 4. จัดวางหน้ากระดาษ
- 5. เริ่มทำการเขียนแบบ โดยคำนึงถึงความเข้ม-อ่อนของเส้น
- 6. เมื่อเขียนห้องรูปด้านแต่ละด้าน เสร็จให้ใส่ขนาด และตัวอักษร โดยขนาดตัวอักษรต้องเป็นขนาดที่ เหมาะสม
- 7. เมื่อเสร็จให้ทำการทดสอบ PLOT แบบเพื่อตรวจทานความเรียบร้อยและความสวยงาม
- 8. SAVE งานในไฟล์ .dwg ไว้ในคอมพิวเตอร์หรืออุปกรณ์จัดเก็บ และ PLOT เป็นไฟล์ PDF. ส่งเข้า Class room รายวิชา

#### **วัสดุอุปกรณ์**

- 1. คอมพิวเตอร์
- 2. แบบก่อสร้าง
- 3. เม้าส์/คีย์บอร์ด
- 4. โปรแกรม AUTOCAD

#### **เวลาปฏิบัติงาน**

12 ชั่วโมง

จัดทำโดย นายชานน วัชระปรารมย์

![](_page_16_Figure_0.jpeg)

![](_page_17_Figure_0.jpeg)

![](_page_18_Figure_0.jpeg)

![](_page_19_Figure_0.jpeg)

#### **ใบสั่งงานที่ 5 หมวดงานสถาปัตยกรรม**

รูปตัด

#### **(job sheet)**

**คำสั่ง** ให้ผู้เรียนจัดพื้นที่กระดาษเขียนแบบ ขนาด A2 การเขียนแบบหมวดงานสถาปัตยกรรม อาคาร อเนกประสงค์ 5 ชั้น วิทยาลัยอาชีวศึกษาชลบุรี ศึกษาน้ำหนักเส้น การเขียนมิติ และสัญลักษณ์ประกอบแบบ อื่นๆ เพื่อนำไปประกอบในการเขียนแบบ รูปตัด 1-4 ในมาตราส่วน 1:100

## **ลำดับขั้นตอนในการปฏิบัติงาน**

- 1. เตรียมเครื่องมืออุปกรณ์(คอมพิวเตอร์)
- 2. เตรียมแบบก่อสร้าง
- 3. ตั้งเลเยอร์และกรอบกระดาษขนาด A2
- 4. จัดวางหน้ากระดาษ
- 5. เริ่มทำการเขียนแบบ โดยคำนึงถึงความเข้ม-อ่อนของเส้น
- 6. เมื่อเขียนห้องรูปตัดแต่ละด้าน เสร็จให้ใส่ขนาด และตัวอักษร โดยขนาดตัวอักษรต้องเป็นขนาดที่เหมาะสม
- 7. เมื่อเสร็จให้ทำการทดสอบ PLOT แบบเพื่อตรวจทานความเรียบร้อยและความสวยงาม
- 8. SAVE งานในไฟล์ .dwg ไว้ในคอมพิวเตอร์หรืออุปกรณ์จัดเก็บ และ PLOT เป็นไฟล์ PDF. ส่งเข้า Class room รายวิชา

#### **วัสดุอุปกรณ์**

- 1. คอมพิวเตอร์
- 2. แบบก่อสร้าง
- 3. เม้าส์/คีย์บอร์ด
- 4. โปรแกรม AUTOCAD

#### **เวลาปฏิบัติงาน**

12 ชั่วโมง

จัดทำโดย นายชานน วัชระปรารมย์

![](_page_21_Figure_0.jpeg)

![](_page_22_Figure_0.jpeg)

![](_page_23_Figure_0.jpeg)

## **ใบสั่งงานที่ 6 หมวดงานสถาปัตยกรรม**

แบบขยายห้องน้ำ แบบขยายบันได

**(job sheet)**

**คำสั่ง** ให้ผู้เรียนจัดพื้นที่กระดาษเขียนแบบ ขนาด A2 การเขียนแบบหมวดงานสถาปัตยกรรม อาคาร อเนกประสงค์ 5 ชั้น วิทยาลัยอาชีวศึกษาชลบุรี ศึกษาน้ำหนักเส้น การเขียนมิติ และสัญลักษณ์ประกอบแบบ อื่นๆ เพื่อนำไปประกอบในการเขียนแบบขยายห้องน้ำ แบบขยายบันได ในมาตราส่วน 1:50

# **ลำดับขั้นตอนในการปฏิบัติงาน**

- 1. เตรียมเครื่องมืออุปกรณ์(คอมพิวเตอร์)
- 2. เตรียมแบบก่อสร้าง
- 3. ตั้งเลเยอร์และกรอบกระดาษขนาด A2
- 4. จัดวางหน้ากระดาษ
- 5. เริ่มทำการเขียนแบบ โดยคำนึงถึงความเข้ม-อ่อนของเส้น
- 6. เมื่อเขียนแบบขยายห้องน้ำ แบบขยายบันได เสร็จให้ใส่ขนาด และตัวอักษร โดยขนาดตัวอักษรต้องเป็น ขนาดที่เหมาะสม
- 7. เมื่อเสร็จให้ทำการทดสอบ PLOT แบบเพื่อตรวจทานความเรียบร้อยและความสวยงาม
- 8. SAVE งานในไฟล์ .dwg ไว้ในคอมพิวเตอร์หรืออุปกรณ์จัดเก็บ และ PLOT เป็นไฟล์ PDF. ส่งเข้า Class room รายวิชา

## **วัสดุอุปกรณ์**

- 1. คอมพิวเตอร์
- 2. แบบก่อสร้าง
- 3. เม้าส์/คีย์บอร์ด
- 4. โปรแกรม AUTOCAD

## **เวลาปฏิบัติงาน**

![](_page_25_Figure_0.jpeg)

![](_page_26_Figure_0.jpeg)

แผนกเทคนิคสถาปัตยกรรม วิทยาลัยเทคนิคชลบุรี

![](_page_27_Figure_0.jpeg)

#### **ใบสั่งงานที่ 7 หมวดงานวิศวกรรม**

ผังฐานราก-ตอม่อ

**(job sheet)**

**คำสั่ง** ให้ผู้เรียนจัดพื้นที่กระดาษเขียนแบบ ขนาด A2 การเขียนแบบหมวดงานวิศวกรรม อาคาร อเนกประสงค์ 5 ชั้น วิทยาลัยอาชีวศึกษาชลบุรี ศึกษาน้ำหนักเส้น การเขียนมิติ และสัญลักษณ์ประกอบแบบ อื่นๆ เพื่อนำไปประกอบในการเขียนแบบผังฐานราก-ตอม่อ ในมาตราส่วน 1:100

# **ลำดับขั้นตอนในการปฏิบัติงาน**

- 1. เตรียมเครื่องมืออุปกรณ์(คอมพิวเตอร์)
- 2. เตรียมแบบก่อสร้าง
- 3. ตั้งเลเยอร์และกรอบกระดาษขนาด A2
- 4. จัดวางหน้ากระดาษ
- 5. เริ่มทำการเขียนแบบ โดยคำนึงถึงความเข้ม-อ่อนของเส้น
- 6. เมื่อเขียนแบบผังฐานราก-ตอม่อ เสร็จให้ใส่ขนาด และตัวอักษร โดยขนาดตัวอักษรต้องเป็นขนาดที่ เหมาะสม
- 7. เมื่อเสร็จให้ทำการทดสอบ PLOT แบบเพื่อตรวจทานความเรียบร้อยและความสวยงาม
- 8. SAVE งานในไฟล์ .dwg ไว้ในคอมพิวเตอร์หรืออุปกรณ์จัดเก็บ และ PLOT เป็นไฟล์ PDF. ส่งเข้า Class room รายวิชา

## **วัสดุอุปกรณ์**

- 1. คอมพิวเตอร์
- 2. แบบก่อสร้าง
- 3. เม้าส์/คีย์บอร์ด
- 4. โปรแกรม AUTOCAD

#### **เวลาปฏิบัติงาน**

![](_page_29_Figure_0.jpeg)

![](_page_30_Figure_0.jpeg)

![](_page_31_Figure_0.jpeg)

![](_page_32_Figure_0.jpeg)

![](_page_33_Figure_0.jpeg)

![](_page_34_Figure_0.jpeg)

## **ใบสั่งงานที่ 8 หมวดงานวิศวกรรม**

ผังคาน-พื้น

**(job sheet)**

**คำสั่ง** ให้ผู้เรียนจัดพื้นที่กระดาษเขียนแบบ ขนาด A2 การเขียนแบบหมวดงานวิศวกรรม อาคาร อเนกประสงค์ 5 ชั้น วิทยาลัยอาชีวศึกษาชลบุรี ศึกษาน้ำหนักเส้น การเขียนมิติ และสัญลักษณ์ประกอบแบบ อื่นๆ เพื่อนำไปประกอบในการเขียนแบบผังคาน-พื้น ในมาตราส่วน 1:100

# **ลำดับขั้นตอนในการปฏิบัติงาน**

- 1. เตรียมเครื่องมืออุปกรณ์(คอมพิวเตอร์)
- 2. เตรียมแบบก่อสร้าง
- 3. ตั้งเลเยอร์และกรอบกระดาษขนาด A2
- 4. จัดวางหน้ากระดาษ
- 5. เริ่มทำการเขียนแบบ โดยคำนึงถึงความเข้ม-อ่อนของเส้น
- 6. เมื่อเขียนแบบผังคาน-พื้น เสร็จให้ใส่ขนาด และตัวอักษร โดยขนาดตัวอักษรต้องเป็นขนาดที่เหมาะสม
- 7. เมื่อเสร็จให้ทำการทดสอบ PLOT แบบเพื่อตรวจทานความเรียบร้อยและความสวยงาม
- 8. SAVE งานในไฟล์ .dwg ไว้ในคอมพิวเตอร์หรืออุปกรณ์จัดเก็บ และ PLOT เป็นไฟล์ PDF. ส่งเข้า Class room รายวิชา

## **วัสดุอุปกรณ์**

- 1. คอมพิวเตอร์
- 2. แบบก่อสร้าง
- 3. เม้าส์/คีย์บอร์ด
- 4. โปรแกรม AUTOCAD

## **เวลาปฏิบัติงาน**

![](_page_36_Figure_0.jpeg)

![](_page_37_Figure_0.jpeg)

## **ใบสั่งงานที่ 9 หมวดงานวิศวกรรม**

ผังโครงหลังคา

**(job sheet)**

**คำสั่ง** ให้ผู้เรียนจัดพื้นที่กระดาษเขียนแบบ ขนาด A2 การเขียนแบบหมวดงานวิศวกรรม อาคาร อเนกประสงค์ 5 ชั้น วิทยาลัยอาชีวศึกษาชลบุรี ศึกษาน้ำหนักเส้น การเขียนมิติ และสัญลักษณ์ประกอบแบบ อื่นๆ เพื่อนำไปประกอบในการเขียนแบบผังโครงหลังคา ในมาตราส่วน 1:100

# **ลำดับขั้นตอนในการปฏิบัติงาน**

- 1. เตรียมเครื่องมืออุปกรณ์(คอมพิวเตอร์)
- 2. เตรียมแบบก่อสร้าง
- 3. ตั้งเลเยอร์และกรอบกระดาษขนาด A2
- 4. จัดวางหน้ากระดาษ
- 5. เริ่มทำการเขียนแบบ โดยคำนึงถึงความเข้ม-อ่อนของเส้น
- 6. เมื่อเขียนแบบผังโครงหลังคา เสร็จให้ใส่ขนาด และตัวอักษร โดยขนาดตัวอักษรต้องเป็นขนาดที่เหมาะสม
- 7. เมื่อเสร็จให้ทำการทดสอบ PLOT แบบเพื่อตรวจทานความเรียบร้อยและความสวยงาม
- 8. SAVE งานในไฟล์ .dwg ไว้ในคอมพิวเตอร์หรืออุปกรณ์จัดเก็บ และ PLOT เป็นไฟล์ PDF. ส่งเข้า Class room รายวิชา

## **วัสดุอุปกรณ์**

- 1. คอมพิวเตอร์
- 2. แบบก่อสร้าง
- 3. เม้าส์/คีย์บอร์ด
- 4. โปรแกรม AUTOCAD

## **เวลาปฏิบัติงาน**

![](_page_39_Figure_0.jpeg)

## **ใบสั่งงานที่ 10 หมวดงานไฟฟ้า**

ผังไฟฟ้า ชั้น 1-5

**(job sheet)**

**คำสั่ง** ให้ผู้เรียนจัดพื้นที่กระดาษเขียนแบบ ขนาด A2 การเขียนแบบหมวดงานวิศวกรรม อาคาร อเนกประสงค์ 5 ชั้น วิทยาลัยอาชีวศึกษาชลบุรี ศึกษาน้ำหนักเส้น การเขียนมิติ และสัญลักษณ์ประกอบแบบ อื่นๆ เพื่อนำไปประกอบในการเขียนแบบผังไฟฟ้า ในมาตราส่วน 1:100

# **ลำดับขั้นตอนในการปฏิบัติงาน**

- 1. เตรียมเครื่องมืออุปกรณ์(คอมพิวเตอร์)
- 2. เตรียมแบบก่อสร้าง
- 3. ตั้งเลเยอร์และกรอบกระดาษขนาด A2
- 4. จัดวางหน้ากระดาษ
- 5. เริ่มทำการเขียนแบบ โดยคำนึงถึงความเข้ม-อ่อนของเส้น
- 6. เมื่อเขียนแบบผังไฟฟ้า เสร็จให้ใส่ขนาด และตัวอักษร โดยขนาดตัวอักษรต้องเป็นขนาดที่เหมาะสม
- 7. เมื่อเสร็จให้ทำการทดสอบ PLOT แบบเพื่อตรวจทานความเรียบร้อยและความสวยงาม
- 8. SAVE งานในไฟล์ .dwg ไว้ในคอมพิวเตอร์หรืออุปกรณ์จัดเก็บ และ PLOT เป็นไฟล์ PDF. ส่งเข้า Class room รายวิชา

## **วัสดุอุปกรณ์**

- 1. คอมพิวเตอร์
- 2. แบบก่อสร้าง
- 3. เม้าส์/คีย์บอร์ด
- 4. โปรแกรม AUTOCAD

## **เวลาปฏิบัติงาน**

![](_page_41_Picture_70.jpeg)

(RO

![](_page_41_Picture_71.jpeg)

∫รารมย์

**GENERAL** 

เ|คชลบุรี

![](_page_41_Picture_72.jpeg)

 $\label{eq:optimal} \begin{picture}(20,5) \put(0,0){\vector(0,1){10}} \put(15,0){\vector(0,1){10}} \put(15,0){\vector(0,1){10}} \put(15,0){\vector(0,1){10}} \put(15,0){\vector(0,1){10}} \put(15,0){\vector(0,1){10}} \put(15,0){\vector(0,1){10}} \put(15,0){\vector(0,1){10}} \put(15,0){\vector(0,1){10}} \put(15,0){\vector(0,1){10}} \put(15,0){\vector(0,1){10}} \put(15$ 

ายละกร

 $\begin{array}{c} \hline 0 \\ \hline \end{array}$  $\begin{array}{c} \hline \rule{0pt}{2ex} \\ \rule{0pt}{2ex} \end{array}$ 

**Confidencies** Huere

**Cinalist tx13W PLC** Traitist Down Light InsidoceWFluere **CANTIM TAZEW FLUOR**  $\hat{\mathsf{Inr}}$ laftx14WFluore

 $\begin{picture}(180,10) \put(0,0){\line(1,0){10}} \put(10,0){\line(1,0){10}} \put(10,0){\line(1,0){10}} \put(10,0){\line(1,0){10}} \put(10,0){\line(1,0){10}} \put(10,0){\line(1,0){10}} \put(10,0){\line(1,0){10}} \put(10,0){\line(1,0){10}} \put(10,0){\line(1,0){10}} \put(10,0){\line(1,0){10}} \put(10,0){\line(1,0){10}} \put(10,0){\line($ 

Fan Ccil Unit **TABIN Ext Sto 1x70** 

Condensing Unit

Electric Fan 16' W **Insizi Emergency** 

![](_page_42_Figure_0.jpeg)

![](_page_43_Figure_0.jpeg)

![](_page_44_Figure_0.jpeg)

![](_page_45_Figure_0.jpeg)

![](_page_46_Figure_0.jpeg)

![](_page_47_Figure_0.jpeg)

## **ใบสั่งงานที่ 11 หมวดงานไฟฟ้า**

ผังสุขาภิบาล ชั้น 1-5 **(job sheet)**

**คำสั่ง** ให้ผู้เรียนจัดพื้นที่กระดาษเขียนแบบ ขนาด A2 การเขียนแบบหมวดงานวิศวกรรม อาคาร อเนกประสงค์ 5 ชั้น วิทยาลัยอาชีวศึกษาชลบุรี ศึกษาน้ำหนักเส้น การเขียนมิติ และสัญลักษณ์ประกอบแบบ อื่นๆ เพื่อนำไปประกอบในการเขียนแบบผังสุขาภิบาล ในมาตราส่วน 1:100

# **ลำดับขั้นตอนในการปฏิบัติงาน**

- 1. เตรียมเครื่องมืออุปกรณ์(คอมพิวเตอร์)
- 2. เตรียมแบบก่อสร้าง
- 3. ตั้งเลเยอร์และกรอบกระดาษขนาด A2
- 4. จัดวางหน้ากระดาษ
- 5. เริ่มทำการเขียนแบบ โดยคำนึงถึงความเข้ม-อ่อนของเส้น
- 6. เมื่อเขียนแบบผังสุขาภิบาล เสร็จให้ใส่ขนาด และตัวอักษร โดยขนาดตัวอักษรต้องเป็นขนาดที่เหมาะสม
- 7. เมื่อเสร็จให้ทำการทดสอบ PLOT แบบเพื่อตรวจทานความเรียบร้อยและความสวยงาม
- 8. SAVE งานในไฟล์ .dwg ไว้ในคอมพิวเตอร์หรืออุปกรณ์จัดเก็บ และ PLOT เป็นไฟล์ PDF. ส่งเข้า Class room รายวิชา

## **วัสดุอุปกรณ์**

- 1. คอมพิวเตอร์
- 2. แบบก่อสร้าง
- 3. เม้าส์/คีย์บอร์ด
- 4. โปรแกรม AUTOCAD

## **เวลาปฏิบัติงาน**

![](_page_49_Picture_6.jpeg)

![](_page_50_Figure_0.jpeg)

![](_page_51_Figure_0.jpeg)

![](_page_52_Figure_0.jpeg)

![](_page_53_Figure_0.jpeg)

![](_page_54_Figure_0.jpeg)

![](_page_55_Figure_0.jpeg)